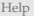

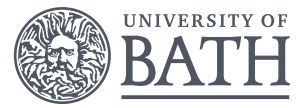

# **Data Science and Statistics in Research: unlocking the power of your data**

**Session 1.2: An introduction to R**

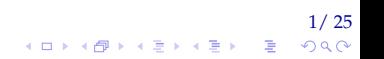

### **OUTLINE**

[Introduction](#page-2-0)

[R and RStudio](#page-5-0)

[Statistical Analyses](#page-16-0)

[Packages](#page-18-0)

[Help](#page-22-0)

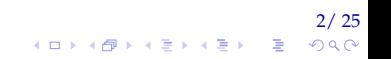

<span id="page-2-0"></span>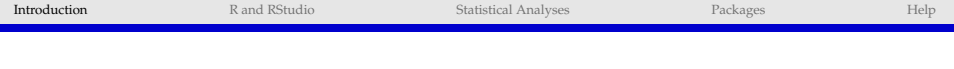

## Introduction

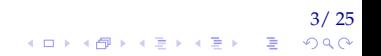

 $4/ 25$ <br> $4 \Box$ 

## STATISTICAL SOFTWARE

- $\blacktriangleright$  Excel
	- $\triangleright$  simple descriptive statistics, plots, and regression can be done in the basic installation of Excel
	- $\triangleright$  the Analysis Toolpak allows many more methods to be used such as ANOVA and hypothesis tests.
- $\triangleright$  SPSS, SAS, Stata
	- $\rightarrow$  general purpose statistical packages that can perform a very wide variety of analyses
	- $\triangleright$  cover everything from initial descriptive analyses to very complex methods.
	- $\triangleright$  GUI interfaces: functions found by menus.
- $\triangleright$  R
- $\triangleright$  a language and environment for statistical computing and graphics
- $\triangleright$  open source with many many user packages
- $\blacktriangleright$  it's free! (Open-Source)

#### R GRAPHICS

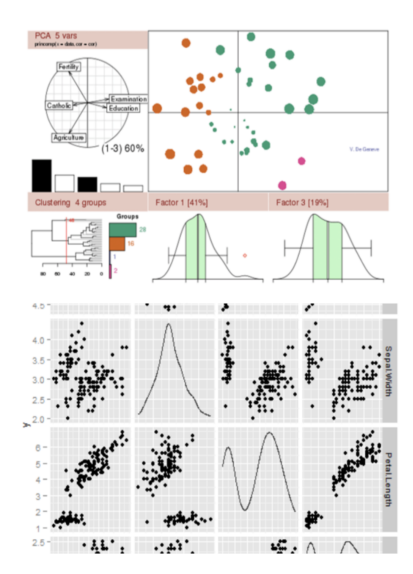

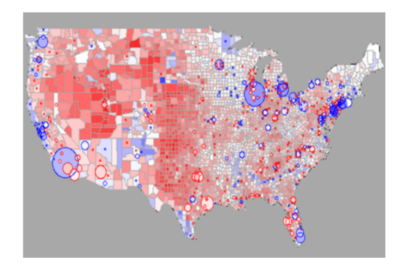

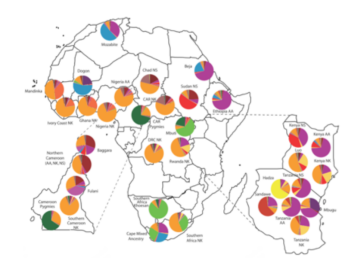

 $5/25$ **K ロトメ部 トメミト** Þ × **B** 

<span id="page-5-0"></span>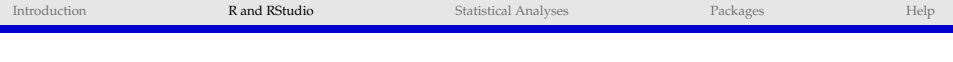

## R and RStudio

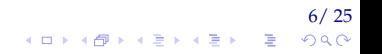

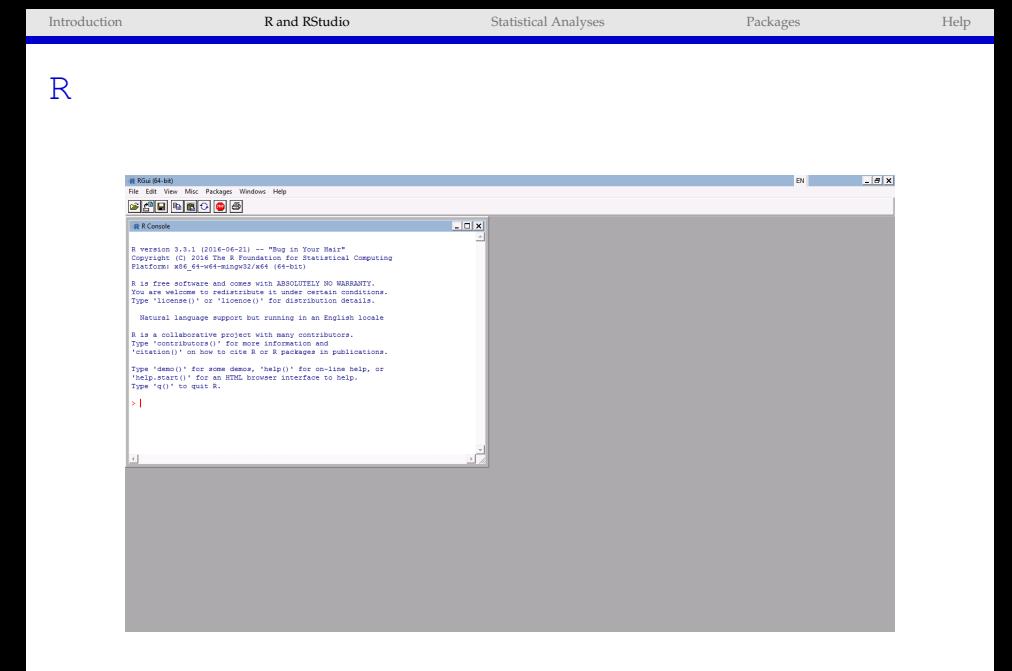

# 7/ 25

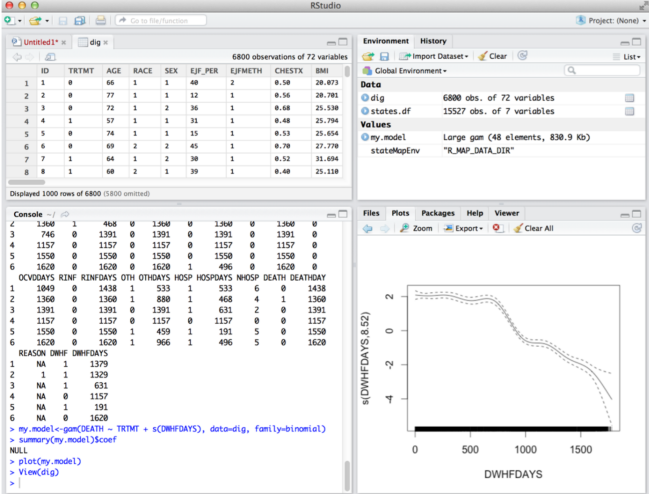

#### The editor pane

 $\blacktriangleright$  Write, edit and submit R code.

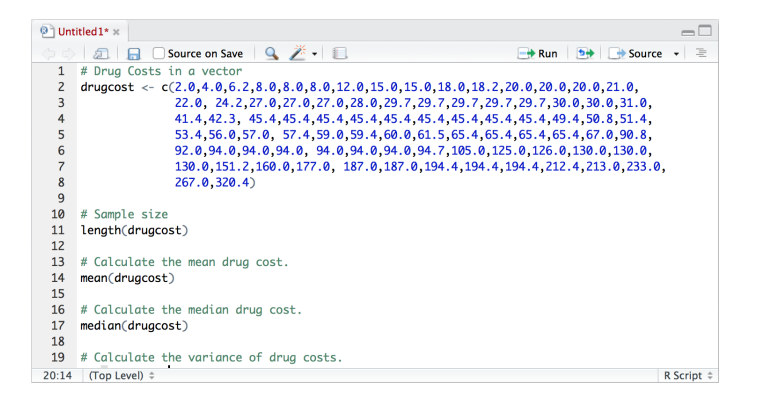

#### The editor pane

 $\triangleright$  Can also view datasets, similar to Excel in format.

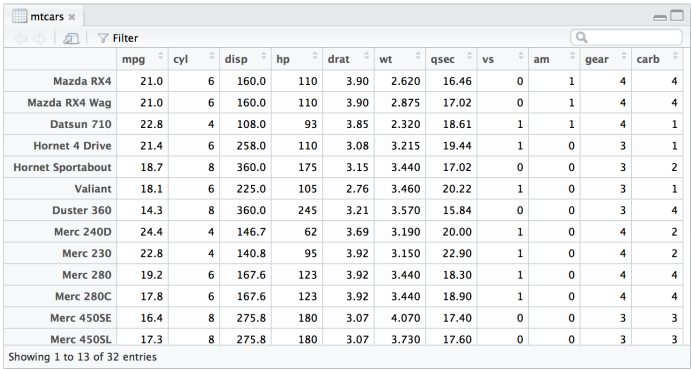

#### The R console

- $\blacktriangleright$  Submitted code and its results appear here.
- $\triangleright$  Warnings and errors appear in red.

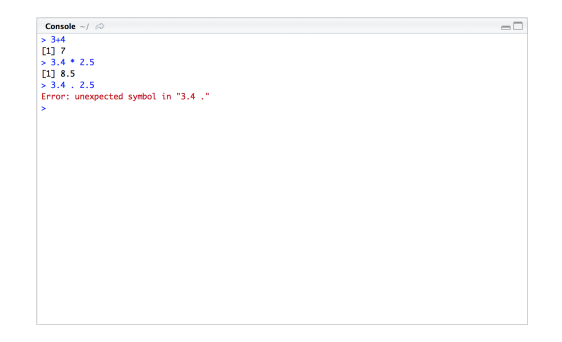

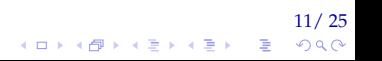

#### The environment and history pane

 $\blacktriangleright$  All datasets you are working on appear in the environment window.

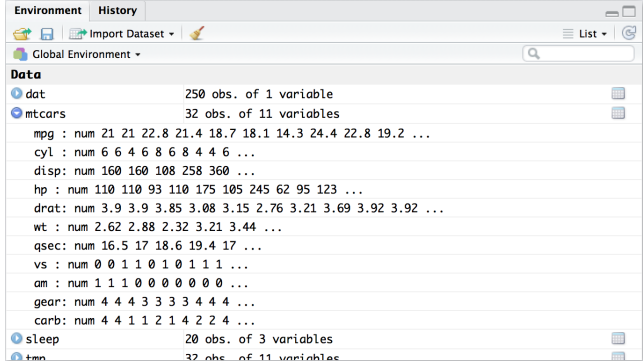

12/ 25 イロトメ 御 トメ 君 トメ 君 トー 君  $2990$ 

#### The environment and history pane

 $\triangleright$  You can access all previously run code in the history window.

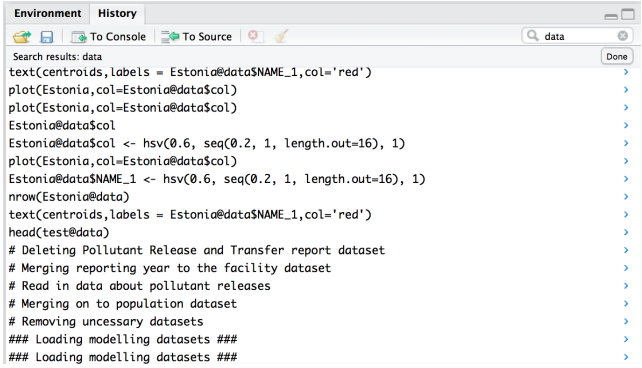

#### 13/ 25 イロト イ団 トイモト イモト ■  $2990$

#### The plot, packages and help window

• Plots will display in the 'Plots' window.

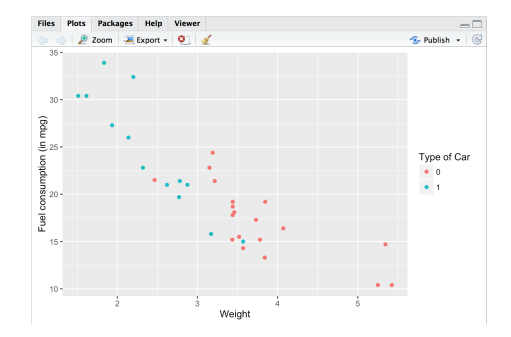

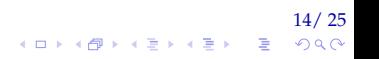

イロト イ団 トイミト イミト

15/ 25

 $299$ 

÷.

### RSTUDIO

#### The plot, packages and help window

 $\blacktriangleright$  Installed packages are listed in the 'Packages' window.

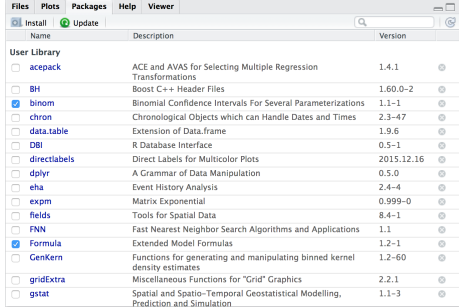

#### The plot, packages and help window

▶ Help pages for functions and datasets in the 'Help' window.

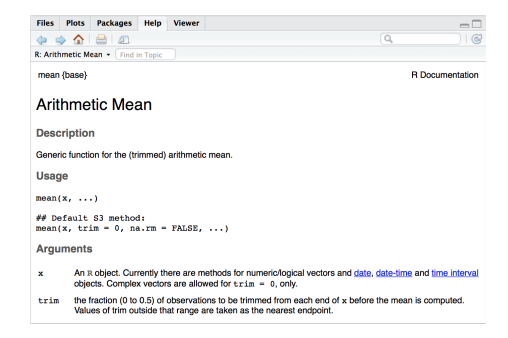

16/ <mark>25</mark><br>≫⊘⊘ { العقة القية الطة العام

<span id="page-16-0"></span>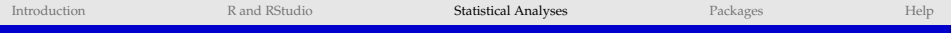

۰

# Statistical Analyses

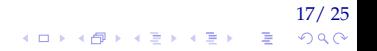

イロトメ 倒 トメ 君 トメ 君 トー

18/ 25

 $\equiv$  $2990$ 

## STATISTICAL ANALYSIS IN R

#### $\blacktriangleright$  R comes with many statistical tools already installed

- $\blacktriangleright$  descriptive statistics
- $\blacktriangleright$  visualisation
- $\blacktriangleright$  statistical tests
- $\blacktriangleright$  model fitting.

<span id="page-18-0"></span>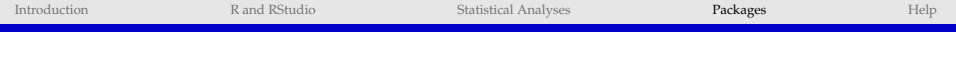

# Packages

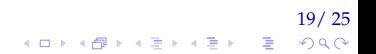

**K ロ ▶ K 御 ▶ K 君 ▶ K 君 ▶ ○ 君** ○

20/ 25

 $2Q$ 

## CAN R DO MORE?

- $\triangleright$  The default installation of R has a comprehensive set of tools for statistical analyses.
- $\triangleright$  To meet the specific needs of data scientists, many other statistical tools are readily available in the form of packages.
- $\triangleright$  Packages are collections of functions and data.
- $\triangleright$  "During the last decade, the momentum coming from both academia and industry has lifted R to become the single most important tool for computational statistics, visualisation and data science."

イロトメ 倒 トメ 君 トメ 君 トー

21/ 25

 $2990$ 

÷.

## R PACKAGES: EXAMPLES USED IN THIS COURSE

- $\blacktriangleright$  ggplot2
- $\blacktriangleright$  raster
- $\blacktriangleright$  Rmisc
- $\blacktriangleright$  mgcv
- $\blacktriangleright$  maptools
- $\blacktriangleright$  ... many many more!!

 $A<sup>3</sup>$ 

abc

**ABC** 

**ABC** 

abcto

abd

 $abf2$ 

 $abn$ 

## OTHER R PACKAGES

 $\triangleright$  A list of R Packages can be seen and downloaded from https://cran.r-project.org

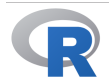

**CRAN Mirrors** What's new? **Task Views** Search

**About R R** Homepage The R Journal

Software **R** Sources **R** Binaries Packages Other

Documentation Manuals

**FAQs** Contributed Available CRAN Packages By Name

#### **ABCDEFGHIIKLMNOPORSTUVWXYZ**

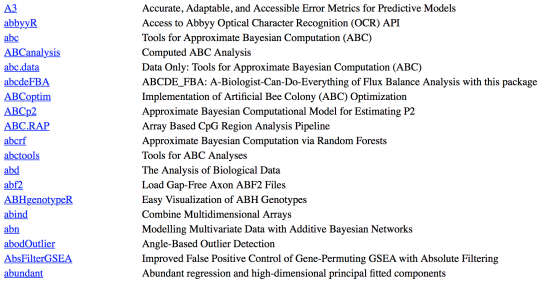

#### 22/ 25 イロト イ部 トイをトイをトー ÷.  $2990$

<span id="page-22-0"></span>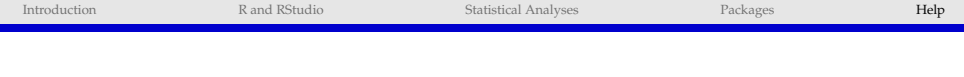

# Help

 $\begin{array}{rcl} \textbf{23/25} \\ \textbf{4.0.1}\end{array}$ 

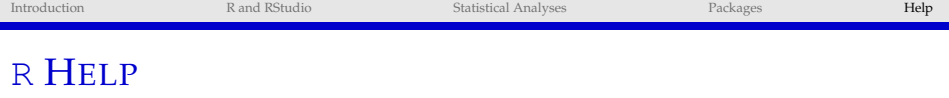

- $\triangleright$  R-CRAN requires all packages authors to produce manuals detailing the functionality of functions, together with examples of their use.
	- $\triangleright$  Many forums dedicated to helping people with issues in R
		- $\blacktriangleright$  Stack Overflow -

<http://stackoverflow.com/questions/tagged/r>

- $\blacktriangleright$  Lots of tutorials available online
	- ▶ Coursera <https://www.coursera.org/learn/r-programming>

24/ 25<br>^^^ = / <del>1</del> / 1 / 25 / 25 / 26

 $\blacktriangleright$  Datacamp - <https://www.datacamp.com>.

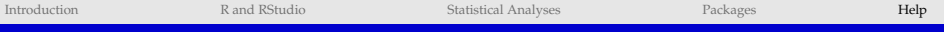

۰

# Any Questions?